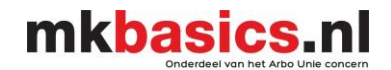

# **Rapportage uitdraaien**

U wilt een overzicht voor de verzekering van alle zieke werknemers maken.

# **Rapporten**

U gaat naar het tabblad '**Rapportage**' en klik op '**Rapporten**'.

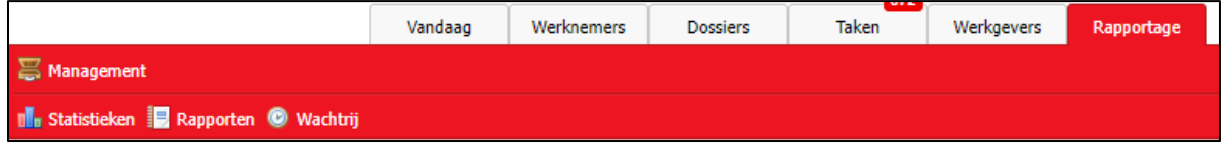

Alle rapporten in Visma Verzuim zijn gebaseerd op berekeningsmethodieken zoals deze ook gebruikt worden door het Centraal Bureau voor de Statistiek (CBS). Indien er bij het CBS een wijziging wordt doorgevoerd, wordt Visma Verzuim hier automatisch ook op aangepast.

# De rapportage staat standaard op 'Verzuimanalyse op basis van Kalenderdagen'. U kunt doormiddel van het pijtje ook kiezen voor '**Verzuimanalyse tbv inkomensverzekeraar'**.

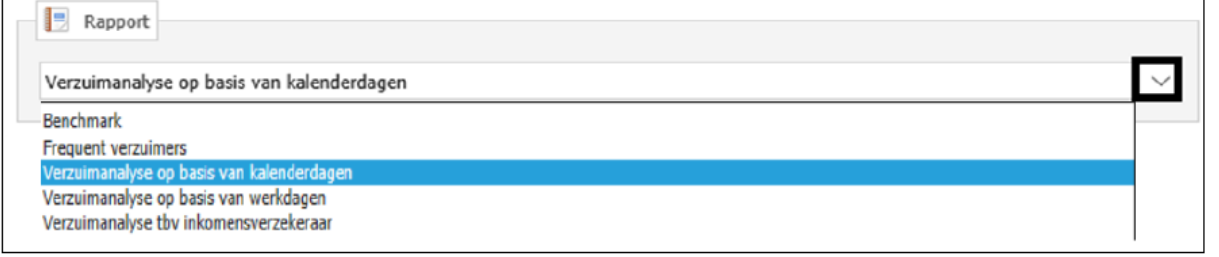

### **Periode:**

U kiest hier de periode waarover u het rapport wil genereren.

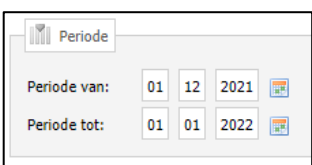

#### **Selectiecriteria:**

Het vinkje voor de naam van het bedrijf staat aangevinkt zijn. Heeft u een holding dan dient u het gewenste bedrijf zelf aan te vinken. Als u een vinkje plaatst voor de bedrijfsnaam kunt u zelf kiezen welke afdeling/ werknemers meegenomen in de rapportage.

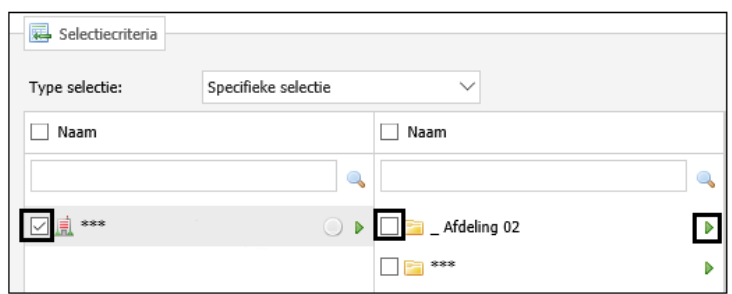

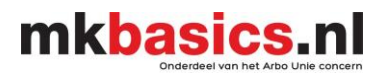

Als u een vinkje plaatst voor de bedrijfsnaam kunt u op specifiek op een persoon de rapportage uitdraaien. Klikt u het bolletje erachter aan worden alle afdelingen meegenomen in de rapportage.

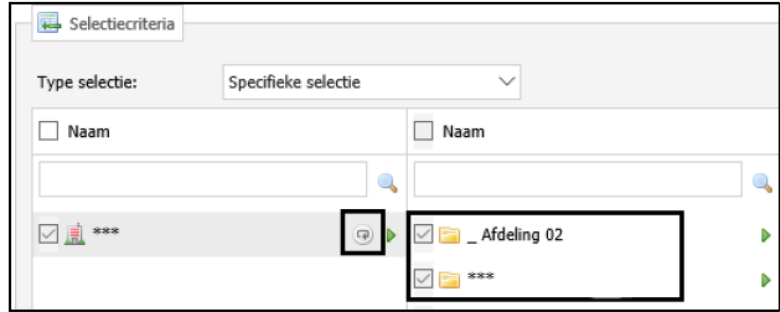

Rapportageopties:

... Rapportopties

# **Protocollen**

Het vinkje staat standaard op ziek.

In dit bovenstaand geval komen alleen werknemers voor op de output die ziek zijn gemeld in de verslagperiode (vrouwelijke werknemers die ziek zijn t.g.v.

zwanger(schap) mogen niet getoond worden)

## Inclusief

Structureel Functioneel Beperkt: Bij het selecteren van deze optie worden de werknemers met een SFB-status meegerekend in de verzuimcijfers.

Afdelingen: Bij het selecteren van deze optie worden de afdelingen waar geen verzuim in heeft plaatsgevonden tijdens de verslagperiode toch getoond. Het aantal werknemers en de

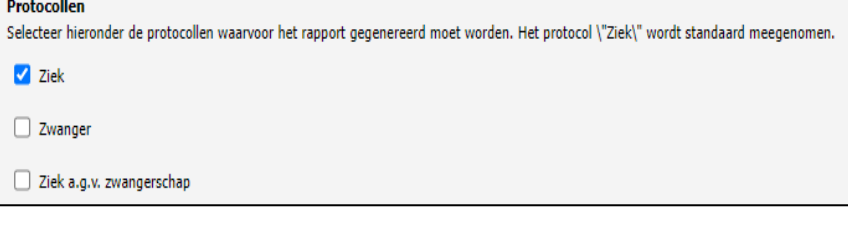

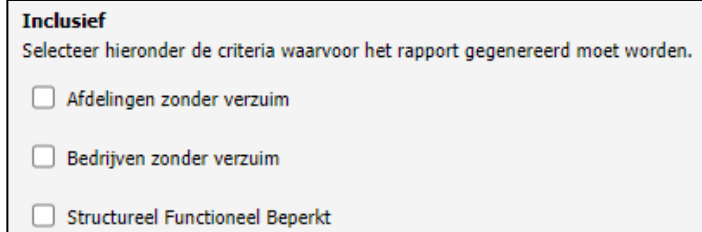

beschikbare dagen worden weergegeven. Echter wordt er bij het aantal verzuimdagen, het aantal verzuimmeldingen, de ziekmeldfrequentie en verzuimpercentage nihil weergegeven (aantal 0.00 of 0.00%).

## Exclusief

U kunt hier kiezen of u inactieve afdelingen wilt uitsluiten van de output. Afdelingen die inactief zijn gemaakt kunnen uitgesloten worden door een vinkje te plaatsten voor de optie.

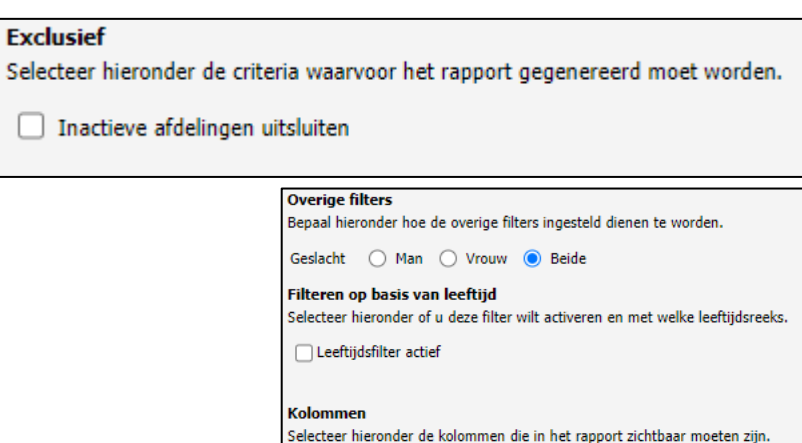

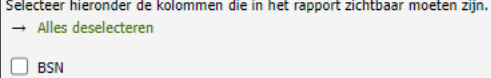

Geboortedatum

Handleiding Visma Verzuim **mkbasics.nl** Versie 05-01-2022

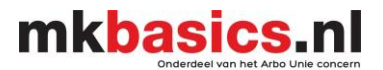

Op het moment dat alles geselecteerd is kunt u het rapport genereren d.m.v. het tandwieltje. (rechtsboven)  $\Box$ De rapportage wordt gegeneerd.

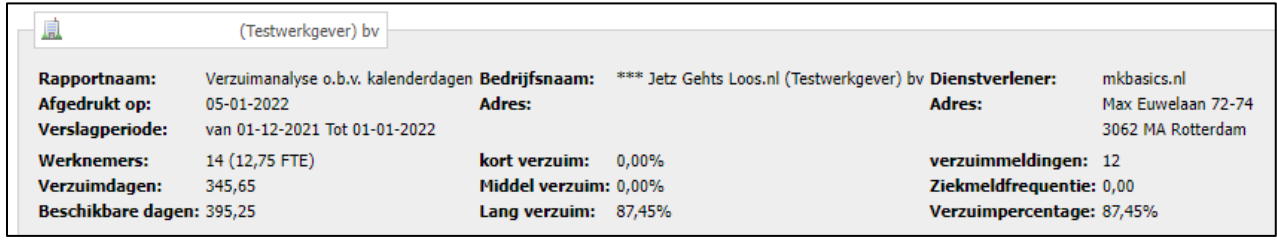

Deze rapportage kunt u exporteren naar Excel/ Word of naar een PDF bestand. U klikt hiervoor op het aardbolletje (rechtsboven)

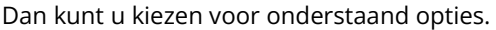

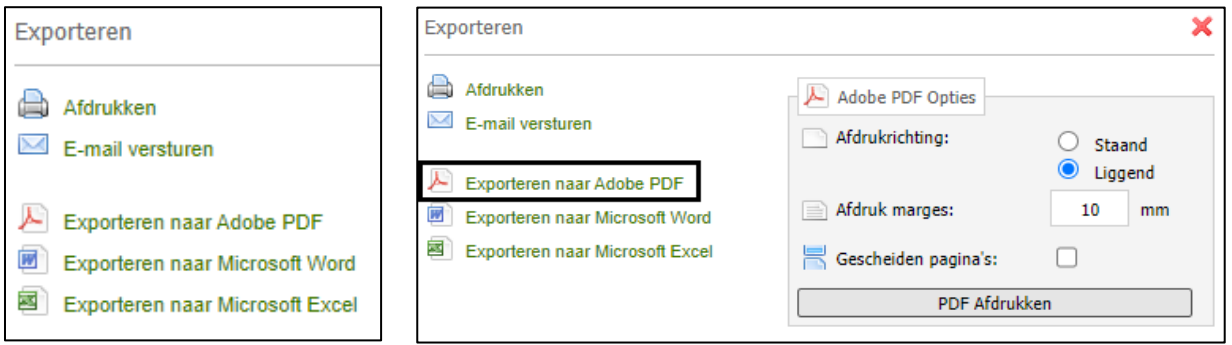

Kiest u voor het PDF bestand, klikt u op 'PDF Afdrukken' het bestand wordt niet geprint maar wel als PDF bestand gegenereerd. U kunt het openen of direct opslaan.